## Homecare

## 2023-2024 RSV Season

## **Internal Referring Provider Synagis Checklist (Epic Users)**

Please communicate with the family prior to making a referral to ensure they approve of their child receiving Synagis injections from Nationwide Children's Hospital Homecare. It is important to get referrals in as soon as possible, since the Synagis season, which is typically November 1 through March 31, may start early this year.

Next steps to complete the referral to NCH Homecare Synagis team -

- Ensure your patient meets criteria for Synagis injections and is able to be serviced by
  Nationwide Children's Hospital Homecare. Review the following on NCH Homecare's webpage
  www.NationwideChildrens.org/Homecare-Synagis and open the Resources for Providers link to
  view.
  - Current AAP Guidelines for Synagis dosing
  - Nationwide Children's Homecare Payor Matrix for Synagis coverage
  - Nationwide Children's Homecare Service Area Map
- 2. Complete the Synagis order in Epic utilizing the education from Tech Training.
  - Home-Referral to Homecare for Synagis-EME.pdf
- 3. Complete the Face to Face (**Certificate of Medical Necessity**) form which is a Medicaid requirement to bill for home health services.
- 4. If the patient has **Fee For Service (FFS) Ohio Medicaid**, complete the <u>Gainwell PA Managed</u> <u>Care</u> form *instead* of the standard ODM Synagis Prior Authorization form.
- 5. Fax forms to 614-355-1182.
- 6. You/your practice will be notified with any referral or authorization issues.
- 7. When approved, you/your practice will be notified by receiving a copy of the approval.

**Questions** - Please call NCH Homecare 614-355-1100 and ask to speak to a Synagis Service Coordinator, available Monday – Friday 8 a.m. – 5 p.m., excluding National Holidays.

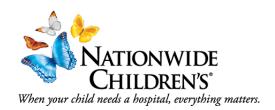